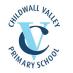

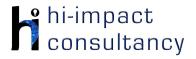

# Childwall Valley - Computing across the Curriculum Long Term Planning Map - Y2

This is your long-term overview for Computing. Please add to or amend this plan throughout the year. Underneath each section are the key skills for that area of computing. These can be assessed using the Assessment tracker spreadsheet. More activities and suggestions can be added as other subject areas are added to the plan.

|                    | Autumn 1                                                             | Autumn 2                                              | Spring 1                                                                                        | Spring 2                                                                                           | Summer 1                                                                                                    | Summer 2                                                                       |
|--------------------|----------------------------------------------------------------------|-------------------------------------------------------|-------------------------------------------------------------------------------------------------|----------------------------------------------------------------------------------------------------|----------------------------------------------------------------------------------------------------|--------------------------------------------------------------------------------|
| Topics             | Local                                                                |                                                       | UK                                                                                              |                                                                                                    | World                                                                                                    |                                                                                |
| Science            | Living things and their habitats                                     |                                                       | Uses of everyday materials                                                                      |                                                                                                    | Plants                                                                                                    | Animals Inc Humans                                                             |
| History/ Geography | Local History Study-<br>Beatles                                      | Navigators: Map<br>work                               | Events beyond living<br>memory<br>that are significant<br>nationally<br>Great Fire of London    | A Village Story:<br>Contrasting study -<br>Woolton Village, UK<br>and Muguremo<br>Village, Zambia. | The lives of significant<br>individuals in the<br>past<br>- Explorers<br>Amelia Earhart<br>Christopher<br>Columbus / Captain<br>Cook | Around the world:<br>Locate and name<br>the 7 continents and<br>5 oceans.      |
| Art / DT           | Art – To create a<br>shape piece of Art<br>work<br>Artist – Mondrian | DT - Mechanisms -<br>moving picture - fairy<br>tales? | Art –<br>Sculpting/textiles – To<br>use junk modelling to<br>create a 3D<br>sculpture of London | DT – To create a<br>hand puppet                                                                    | Art – Drawing - To<br>draw a self portrait<br>Artist – Picasso (EYFS)                                                                | DT – Cooking – To<br>make sandwiches -<br>origins of foods linked<br>Geography |

### T = Tutorial Available

- KS2.1 Be able to log into and out of an account on a computer or program independently.
- KS2.2 Be able to enter text using more than one finger, beginning to use both hands.

**Key Skills** (used throughout all areas of Computing)

> Control o Programn

- KS2.3 Be able to shut down a program or device at the end of a session.
- KS2.4 Can use a mouse/trackpad to move and place items accurately on a screen. Use double click or tap, pinch to zoom, swipe etc.
- KS2.5 Be able to save and retrieve work effectively.
- KS2.6 With clear guidance, be able to navigate a folder system e.g. Shared Drive, iPad camera roll or Dropbox.
- KS2.7 Can use basic keyboard keys e.g. backspace, space bar, return.

# **Computer Science**

### Tutorial Link

#### **Code Studio**

<u>Code Studio</u>. Create user accounts for class on the website if not created in Y1. Y2 should be working around Course B level, at a pace that is appropriate for the class. We would recommend teaching the whole class a lesson at a time, and using the extension materials to allow more able pupils to progress once they have completed the lesson materials, rather than moving on through the lessons independently. Track and target pupil progress using the built-in pupil tracker. **T** 

#### CS2.1, CS2.2, CS2.3, CS2.4, CS2.5

|        | Bee Bot app          | Box Island app        | Dash robot              | Switch n Glitch app   | Hello Ruby                | Scratch Jr app          |
|--------|----------------------|-----------------------|-------------------------|-----------------------|---------------------------|-------------------------|
|        | Guide on screen      | Solve problems by     | Control the robot to    | Develop problem       | Use the <u>link</u> below | Introduce Scratch Jr    |
|        | sprites (characters) | sequencing and        | tell a particular story | solving skills, by    | and follow Episode 8:     | app, using the animal   |
|        | around virtual maps  | debugging             | along a path that the   | sequencing            | How do computers          | sprites to create a     |
|        | to sequence and      | directional           | pupils have prepared    | directions, debugging | talk to each other?       | themed habitat.         |
| and    | debug commands       | commands. If used in  | and then                | and employing         | And what is the           | Choose a                |
| ming   | using logical        | Year 1 then focus     | programmed into the     | conditionals.         | Internet made of? In      | background (e.g.        |
| in ing | reasoning.           | more on repeat and    | path app                | CS2.1, CS2.2, CS2.3,  | this video, we'll learn   | underwater) and add     |
|        | CS2.1, CS2.2, CS2.3, | conditional           | CS2.1, CS2.2, CS2.3     | C\$2.5                | more about the            | suitable animals. Use   |
|        | C\$2.5               | (selection) levels.   |                         |                       | hardware, the             | coding blocks to        |
|        |                      | (Each child can       |                         | Learn Code with El    | software and the          | program them to         |
|        |                      | create their own      |                         | Chavo app             | societal impact of the    | move appropriately      |
|        |                      | profile or teachers   |                         | Develop sequencing    | Internet.                 | in the habitat. Extend  |
|        |                      | can manually record   |                         | skills in Level 1:    |                           | by including multiple   |
|        |                      | each child's progress |                         | Sequences I.          |                           | backgrounds, and        |
|        |                      | e.g. on ticklist).    |                         | CS2.2, CS2.5          |                           | adding speech. <b>T</b> |
|        |                      | CS2.2, CS2.3, CS2.5   |                         |                       |                           | CS2.1, CS2.2, CS2.3,    |
|        |                      |                       |                         |                       |                           | CS2.4, CS2.             |
|        |                      |                       |                         |                       |                           |                         |

## Key Skills

- CS2.1 Be able to give control devices instructions that contain numerical data.(e.g. move 2 steps etc).
- CS2.2 Can use logical reasoning to predict the outcome of a sequence of instructions and test the sequence, amending if necessary.

CS2.3 Can use the repeat command (loops) to program more efficiently.

- CS2.4 Is able to make use of simple events e.g. mouse clicks/tap on screen.
- CS2.5 Be able to find a bug in a simple program.

| Digital Literacy   |                                                                                                    |                                                                                                    |                                                                                                    |                                                                                                    |                                                                                                    |  |
|--------------------|----------------------------------------------------------------------------------------------------|----------------------------------------------------------------------------------------------------|----------------------------------------------------------------------------------------------------|----------------------------------------------------------------------------------------------------|----------------------------------------------------------------------------------------------------|--|
| Tutorial Link      |                                                                                                    |                                                                                                    |                                                                                                    |                                                                                                    |                                                                                                    |  |
| Research: Internet | BBC Science: Habitats<br>and the Environment<br>Watch videos and<br>take part in activities<br>related to materials<br>on the BBC Bitesize<br>website. Demonstrate<br>how to use the<br>interactive links to<br>search for the<br>information needed<br>to answer a query.<br>Show how information<br>can be presented as<br>text or images.<br>Sometimes they can<br>listen to a narration of<br>the text using a<br>'sound ' button. Draw<br>the children's<br>attention to the help<br>button in the form of<br>a question mark if<br>they are 'stuck'.<br>Discuss how to find<br>out more about this | Begin to explore<br>websites to identify<br>information<br>Use the DKFindOut<br>website to research<br>the Great Fire of<br>London.<br>https://www.dkfindou<br>t.com/uk/history/grea<br>t-fire-london/<br>DL1.1, DL1.2, DL2.1,<br>DL2.2 | World Geography<br>Identify and label<br>locations using a<br>range of maps<br>including identifying<br>continents, the UK,<br>countries and capital<br>cities. Set children<br>tasks to complete<br>independently or as a<br>class using IWB. World<br>Geography<br>DL1.1 | Internet research<br>Begin to use simple<br>keywords (guided by<br>teacher) to locate<br>information about<br>famous explorers in a<br>search engine. Use a<br>child-friendly search<br>engines: T<br>http://www.kidrex.org<br>(<br>https://www.kiddle.c<br>o/<br>DL2.8 | BBC Science: What of<br>humans need to stay<br>healthy?<br>Watch videos and<br>take part in activitie:<br>related to materials<br>on the <u>BBC Bitesize</u><br>website.<br>DL2.1 |  |

|                                     |                                                                                                    | topic or related topics<br>using the links at the<br>bottom of the page.<br>Set the children a<br>second query which<br>needs one of the links<br>to be selected.<br><b>DL2.1</b>                             |                                                                                                    |                                                                                                    |                                                                                                    |                                                                                                    |
|-------------------------------------|----------------------------------------------------------------------------------------------------|----------------------------------------------------------------------------------------------------|----------------------------------------------------------------------------------------------------|----------------------------------------------------------------------------------------------------|----------------------------------------------------------------------------------------------------|----------------------------------------------------------------------------------------------------|
|                                     |                                                                                                    | •                                                                                                    | · ·                                                                                                    | e Seesaw to show or allo<br>ne iPad to their own area                                                                                                    |                                                                                                    | uploading content to c                                                                                                    |
| Online Communication<br>and eSafety | Jessie and Friends<br>Episode 1. In this<br>video, pupils are<br>introduced to<br>watching videos<br>online. It will help<br>develop children's<br>safety on the web<br>and on social<br>media/game<br>websites.<br>Link here<br>DL2.5 | Jessie and Friends<br>Jessie and Friends<br>Episode 2. In this<br>video, pupils are<br>introduced to the<br>dangers of sharing<br>photographs they<br>take with a phone or<br>tablet.<br>DL2.5, DL2.3         | Common Sense<br>Materials<br>How technology<br>makes you feel?<br>This lesson helps pupils<br>pay attention to their<br>feelings while using<br>tech. With an<br>engaging emoji<br>game, students learn<br>practical strategies<br>for managing their<br>feelings good, bad,<br>and everything in<br>between.<br>DL2.5, DL2.3 | Common Sense<br>Materials<br>Pause and Think<br>Online<br>Students understand<br>that they should stay<br>safe online and use<br>the' Digital Citizens'<br>to teach them how to<br>be safe, responsible,<br>and respectful online.<br>DL2.5 | Jessie and Friends<br>Jessie and Friends<br>Episode 3. Jessie, Tia<br>and Mo learn that<br>when playing online<br>games they should<br>keep their personal<br>information private,<br>only talk to people<br>they know in real life<br>and that they can tell<br>an adult they trust if<br>anything happens<br>that makes them<br>worried.<br>DL2.5 | Common Sense<br>Materials<br>Internet Traffic Lights.<br>Using a fun traffic light<br>activity, students<br>learn how to identify<br>"just right" content,<br>giving them the<br>green light to learn,<br>play, and explore the<br>internet safely.<br>DL2.5 |
| Modelling and<br>Simulations        | Habitat simulations<br>Use the 'Build A' links<br>below to allow pupils<br>to explore designing<br>different appropriate<br>habitats for specific<br>animals.<br>Build a biome<br>Build a habitat                                      | Comparing Maps<br>Use <u>Side-by-Side</u><br><u>Georeferencing</u> to<br>view two different<br>ages of maps of<br>Liverpool side-by-side.<br>This could be done as<br>a whole-class activity<br>on the board. | Great Fire of London<br>Simulation<br>Use the link below to<br>find out what the<br>Great Fire of London<br>was really like. Follow<br>the story and explore<br>different artefacts<br>from the time.                                                                                                    | Google Earth<br>Explore Muguremo<br>and Zambia on<br>Google Earth. Use<br>street view zoom to<br>find schools and<br>shops and houses<br>and compare these<br>with Woolton. T                                                               |                                                                                                    | Google Earth<br>Explore around the<br>world on Google<br>Earth, locate<br>continents and<br>oceans and look at<br>UK countries and<br>seas. Look at hot and<br>cold countries in                                                                             |

Build a habitat <u>TopMarks</u> DL2.6

DL2.6

from the time. Link here DL2.6

with Woolton. T Link here

DL2.6

cold countries in relation to the equator. T

|            |                                                                                                    |   | Link here<br>DL2.6 |
|------------|----------------------------------------------------------------------------------------------------|---|--------------------|
| Key Skills | <ul><li>DL2.3 With support, be able to say who</li><li>DL2.4 With support, be able to share pi</li><li>DL2.5 To be able to follow and underst</li></ul> | • |                    |

|                                           |                                                                                                    | Inform                                                                                                   | ation Technolog                                                                                                    | у                                                                                                    |                                                                                                    |                                                                                                    |
|-------------------------------------------|----------------------------------------------------------------------------------------------------|----------------------------------------------------------------------------------------------------|----------------------------------------------------------------------------------------------------|----------------------------------------------------------------------------------------------------|----------------------------------------------------------------------------------------------------|----------------------------------------------------------------------------------------------------|
|                                           |                                                                                                    |                                                                                                    | Tutorial Link                                                                                                    |                                                                                                    |                                                                                                    |                                                                                                    |
| Word Processing and<br>Desktop Publishing | Digital Book<br>Use Book Creator app<br>to create an eBook of<br>a non-fiction book<br>about Liverpool,<br>combining text and<br>images. This could be<br>extended by<br>including sound<br>recordings. T<br>IT2.1, IT2.2, IT2.4, IT2.6 | Typing Skills<br>Use <u>BBC dancemat</u><br>typing activities to<br>improve keyboard<br>skills.<br>IT2.2 | <b>Primary Writer app</b><br>Word Process their<br>own pieces of writing<br>around the Great Fire<br>of London and select<br>an appropriate<br>background for the<br>content of the writing.<br>Focus on<br>capitalisation,<br>punctuation and<br>spacing. | Microsoft<br>Word/Google Doc<br>Begin to use a word<br>processor to recreate<br>documents<br>comparing Woolton<br>and Muguremo,<br>linked to their English<br>work and teach<br>formatting of text.<br>IT2.1, IT2.2 | <b>Timeline app</b><br>Sequence key events<br>from the life of an<br>explorer. Images can<br>be added to the<br>timeline and the<br>events can be<br>re-sequenced and<br>moved around to<br>make it as clear as<br>possible. This could be<br>done in a history | Pic Collag<br>Create a<br>about co<br>images fo<br>to locate<br>correct p<br>world ma<br>enhance<br>Include si<br>captions<br>IT2.1, IT2.2 |
|                                           |                                                                                                    |                                                                                                    | IT2.2                                                                                                    |                                                                                                    | lesson to present                                                                                                    |                                                                                                    |

lage app a poster

information. IT2.1, IT2.2

continents. Use found online te on the part of a nap, to ce their work. simple ns and labels. 2.2

| Add pictures saved<br>from Safari about<br>buildings in Liverpool<br>to the app. Add<br>captions to the<br>photos. Record a<br>narration of their<br>knowledge to create<br>a film. Once they<br>have saved their<br>work, review and<br>decide how to make<br>improvements.<br>IT2.1, IT2.5, IT2.6 | Create a stop<br>animation movie to<br>show the Great Fire of<br>London. Children<br>draw and cut out<br>images of buildings.<br>Rest the iPad over the | Green Screen (Do Ink<br>app paid)<br>Film children in front<br>of scenes from<br>Muguremo to explain<br>what they know<br>about everyday life<br>in Zambia.<br>IT 2.5 | Chatter Kids app<br>Make explorers<br>speak. Take a picture<br>from a book or<br>download an image<br>from the internet to<br>the iPad. Encourage<br>children to plan what<br>they are going to say,<br>scripting if necessary.<br>Add to the app, mark<br>the mouth and<br>record 30 seconds of<br>speech. Playback,<br>evaluate, re-record if<br>necessary and save<br>as a video.<br>IT2.5, IT2.6<br>Brushes Redux app<br>Use the painting app<br>to draw self portraits<br>in the style of Picasso<br>from provided<br>images. Build up<br>depths and mixes of<br>colour to create<br>digital art.<br>IT2.3 | Keezy Classic app<br>Explore sound boards<br>layering loops to<br>create different<br>effects. Pupils can<br>even record their own<br>sounds to link to a<br>topic, poetry<br>performance or<br>phonics work.<br>IT2.6 |
|----------------------------------------------------------------------------------------------------|----------------------------------------------------------------------------------------------------|----------------------------------------------------------------------------------------------------|----------------------------------------------------------------------------------------------------|----------------------------------------------------------------------------------------------------|

#### Lit Film Fest

Use the Lit Film Fest website to access free English projects. Each project has a set of structured lessons based around writing genres and show how technology can be incorporated to produce a performance video by the end of the project. (Users will have to create a free account to access the free resources, while other projects are under a paid subscription. At the end of the project, children can use their work to create a video presentation.

IT2.1, IT2.5, IT2.6

| Data Handling | Pictogram<br>Use <u>J2 data</u> or <u>Pictogram creator</u> to make<br>simple pictograms e.g. linked to science or<br>maths.<br>IT2.7                                                                                                    | Bar Graph<br>Select from links here to create an online<br>graph maker, linked to the Village information.<br>Screen shots could then be taken of the<br>finished graphs as evidence.<br>www.mathsisfun.com<br>www.j2e.com<br>IT2.7                                                                                                    | Plant identifier<br>Collect a variety of leaves and then use the<br>website, on an iPad, to take images of the<br>leaves and then identify what tree or plant<br>they have come from.<br>IT2.8 |
|---------------|----------------------------------------------------------------------------------------------------|----------------------------------------------------------------------------------------------------|----------------------------------------------------------------------------------------------------|
| Key Skills    | <ul> <li>IT2.2 Be able to say where letters are</li> <li>IT2.3 Can use simple tools within suito</li> <li>IT2.4 Be able to purposefully use different</li> <li>IT2.5 Be able to sequence and arran</li> <li>IT2.6 Be able to select and record m</li> <li>IT2.7 Can make use of different type to questions.</li> </ul> | and edit text, considering style, colour. layout an<br>located on the keyboard, increasingly using app<br>able software to create digital art.<br>erent image editing tools, including crop, resize, a<br>uge pictures or video clips for a purpose.<br>usical phrases, sound-effects or voice-overs to er<br>s of graphs to represent data collected. Be able to<br>pre-prepared database as part of a group, constr | propriate punctuation.<br>nd flip, exploring effects such as symmetry and<br>nhance multimedia work.<br>to enter data accurately to provide the answers                                        |